# 國立臺灣師範大學附屬高級中學

# 專題研究日誌

學年學期:112 學年第 2 學期

課程名稱: 物理專題

任課老師: 林家齊 老師

學生班級: 1612

學生姓名: 廖崇佑

#### 專題研究摘要紀錄表

**1.** 研究日期:

週 次 **5 112** 年 **1 1** 月 **2 3** 日 星期 四 **1 3** 時 **0 0** 分至 **1 6** 時 **0 0** 分

**2.** 本日專題研究摘要報告:

◆ 小角度單擺實驗

利用週期公式知道週期 T^2 正比於 L,於是用 logT 和 logL 作圖, 理論上斜率會是 1/2, 實驗中使用光雷計時器減少誤差

實驗方法**:**

用螺帽綁線製作擺錘懸掛於鐵架,並用光電閘放置於下方通過擺錘 處測量,三次為一個週期。

問題及問題解決**:**

測量時得到極短的時間,明顯小於一個週期。後來發現影響到測量 結果的原因是光會由螺帽的洞穿透過去,所以貼了一張紙擋住光線 以解決此問題。

### 實驗數據**:**

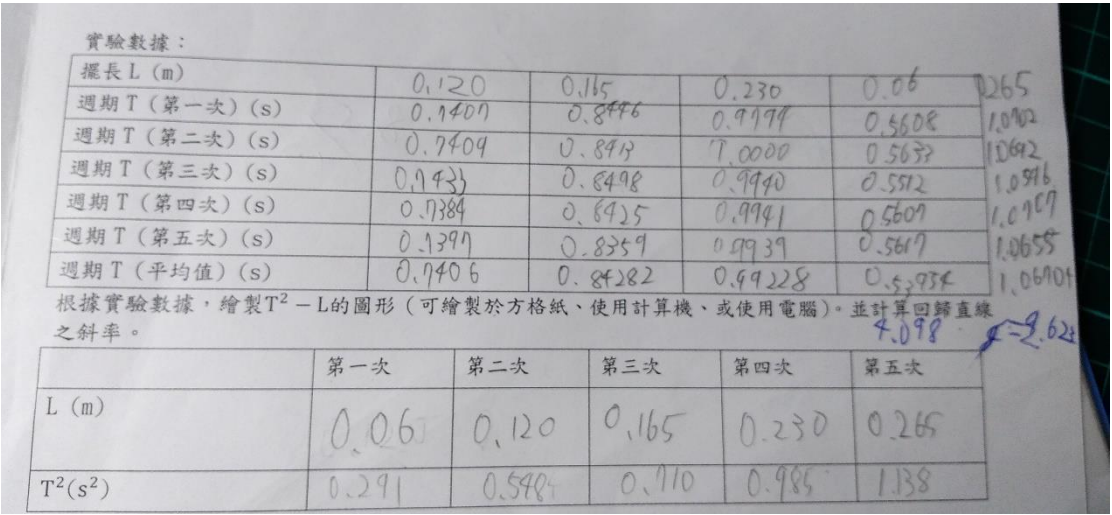

▶ 實驗結果: LogT-logL 中斜率約為 0.45 , 接近 0.5 的理論值

#### 專題研究摘要紀錄表

**1.** 研究日期:

週次 <sup>7 112</sup> 年<sup> 1 1</sup> 月 <sup>3 0</sup> 日 星期 四 <sup>1 3</sup> 時 <sup>0 0</sup> 分至 <sup>1 6</sup> 時 <sup>0 0</sup> 分 **2.** 本日專題研究摘要報告:

#### ◆ 彈簧震盪週期測量

用伸長量和簡諧運動週期來測量塑膠彈簧與金屬彈簧的力常數(k)

實驗方法**:** 

**1.** 彈簧掛重物懸掛在架子上,用捲尺測量伸長量得出 k

**2.** 彈簧掛重物再輕拉製造振幅,利用震盪週期帶入公式算出 k 值

問題與解決方法**:**

塑膠彈簧的 k 太小,導致掛了重物後,彈簧長度過長,即使將架子 墊高懸吊,也無改善。遂將兩條相同的彈簧並聯,使伸長量減半(k 變為 2 倍),得出測量結果後,再換算回來。

### 實驗數據**:**

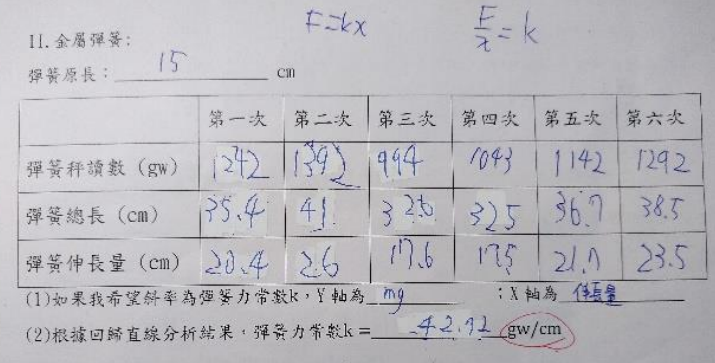

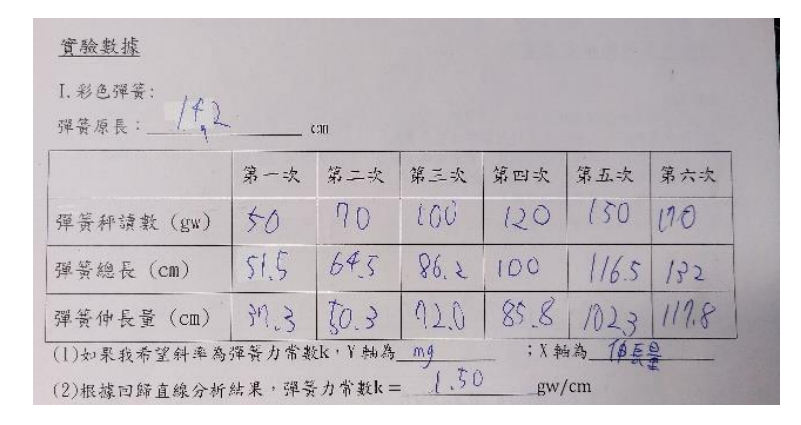

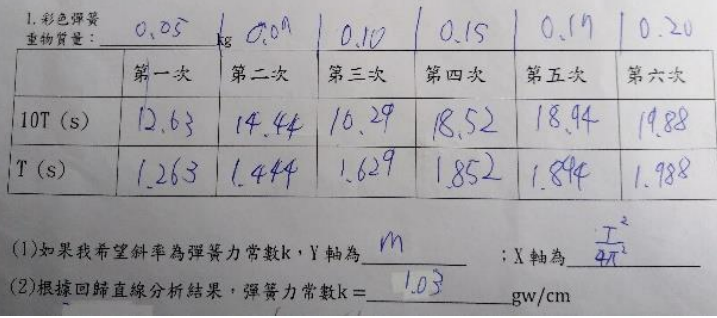

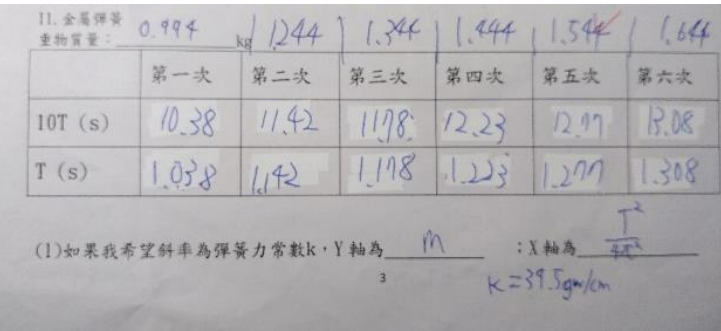

#### 專題研究摘要紀錄表

**1.** 研究日期:

週次 <sup>1 0 112</sup> 年 <sup>1 2</sup> 月 <sup>2 1</sup> 日 星期 四 <sup>1 3</sup> 時 <sup>0 0</sup> 分至 <sup>1 6</sup> 時 <sup>0 0</sup> 分 **2.** 本日專題研究摘要報告:

## 製作心電圖電路

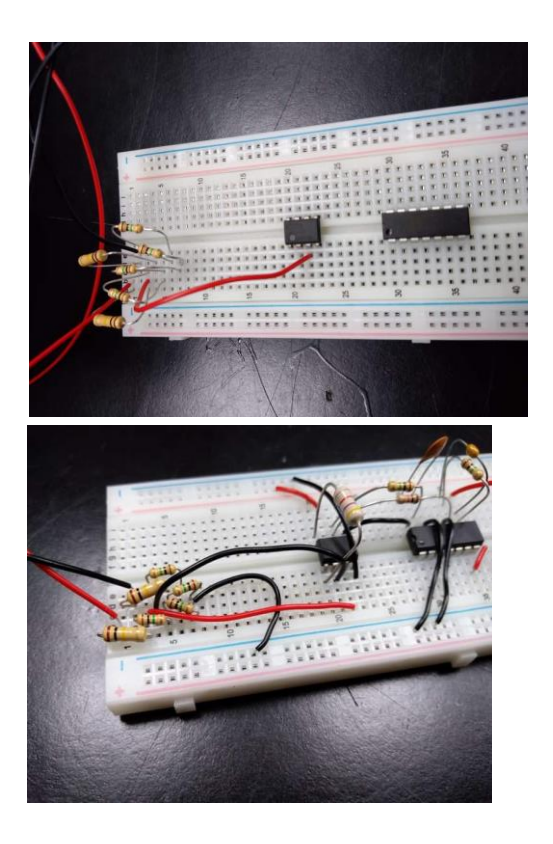

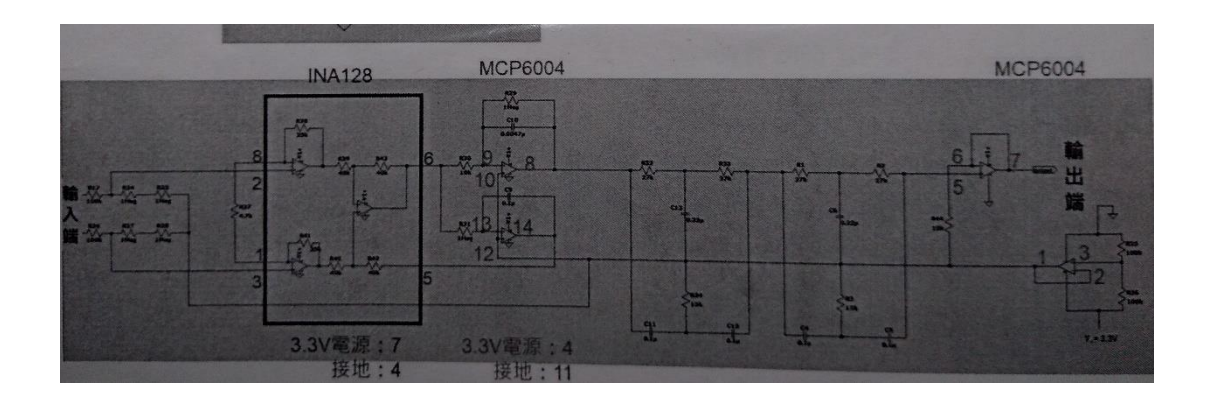

在過程中瞭解到過長的電線容易接收雜訊,所以修短各項零件,完 成作品如下圖所示

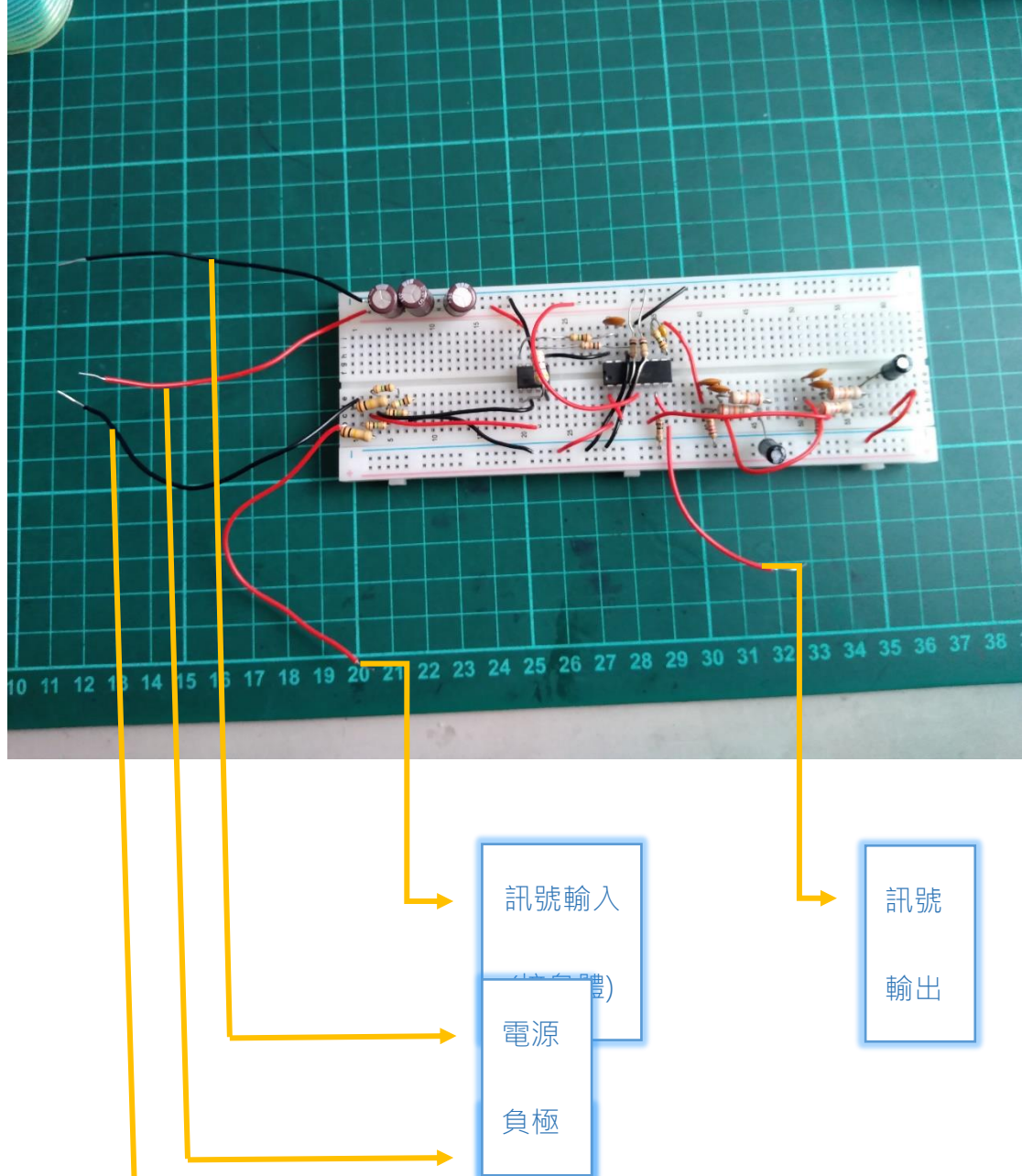

#### 實驗過程**:**

訊號輸出接上示波器,同時供給 3v 電流,訊號輸入接上身體,兩點 連線要經過左胸才能測心跳

問題及問題解決**:**

由於只看得到交流電雜訊,於是改變時間和距離尺度,找到被蓋過 的訊號。

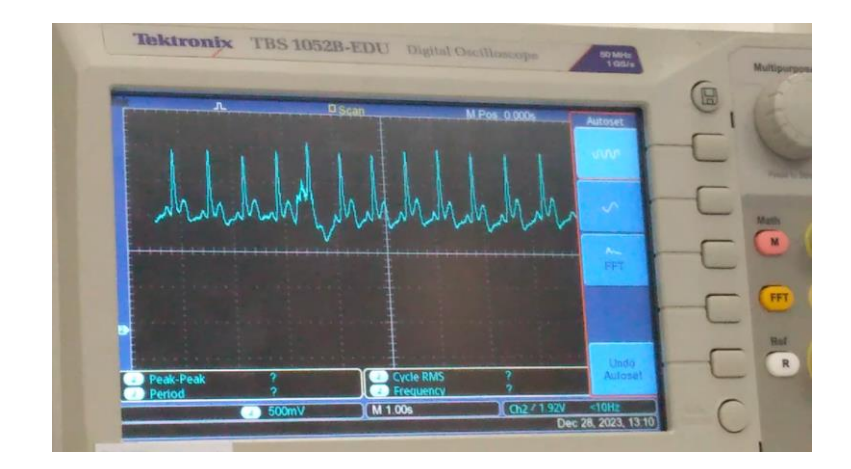

## 測出的心電圖

在這個實驗中,我的電子實作能力又進步了,也了解到: 如電線長 度也會影響運作配線的空間利用等知識

#### 專題研究摘要紀錄表

**1.** 研究日期:

週次 <sup>1 2</sup> 112 <sub>年</sub> 1 月 <sup>1 8</sup> 日 星期 四 <sup>1 3</sup> 時 <sup>0 0</sup> 分至 <sup>1 6</sup> 時 <sup>0 0</sup> 分 **2.** 本日專題研究摘要報告:

### **arduino** 使用

用 arduino 控制超音波感測器、連接可變電阻及 7 段顯示器,還 有用程式設計邏輯閘 (AND, OR, NOR 等) 的效果

七段顯示器有兩種顯示方式: 數字與字母

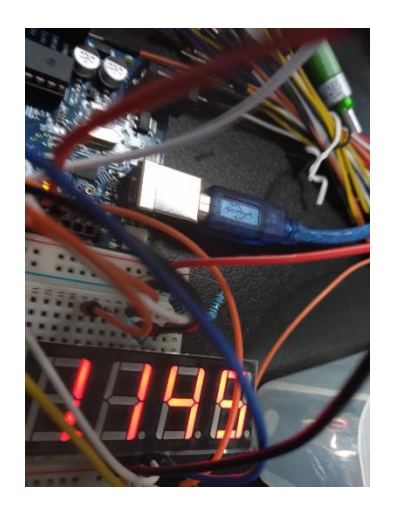

數字 字母

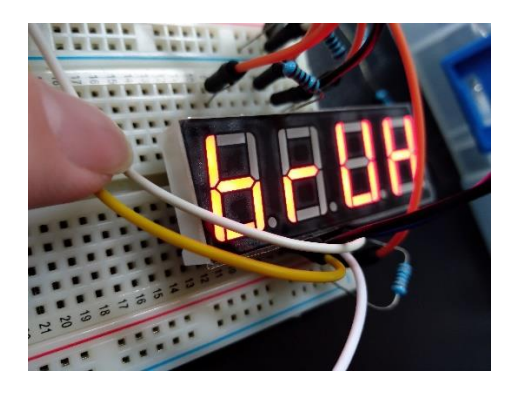

顯示數字的程式碼:

```
#include "SevSeg.h"
SevSeg sevseg; 
void setup() {
  byte numDigits = 4;
  byte digitPins[] = {10 11 12 13};
  byte segmentPins[ ] = {2 \ 3 \ 4 \ 5 \ 6 \ 7 \ 8 \ 9};bool resistorsOnSegments = false; 
  byte hardwareConfig = COMMON_CATHODE;
  bool updateWithDelays = false; 
  bool leadingZeros = false; 
  bool disableDecPoint = false;
  sevseg.begin(hardwareConfig numDigits digitPins 
segmentPins resistorsOnSegments
  updateWithDelays leadingZeros disableDecPoint);
  }
void loop() {
  sevseg.setNumber(1145 1);
  sevseq.refreshDisplay();
}
/// END ///
```
#### 顯示字母的程式碼:

```
#include "SevSeg.h"
SevSeg sevseg; //Instantiate a seven segment object
void setup() {
 byte numDigits = 4;byte digitPins[ ] = {10 11 12 13};byte segmentPins[] = \{2, 3, 4, 5, 6, 7, 8, 9\};
 bool resistorsOnSegments = false; 
 byte hardwareConfig = COMMON CATHODE;
 bool updateWithDelays = false;
```

```
bool leadingZeros = false;
  bool disableDecPoint = false; 
  sevseg.begin(hardwareConfig numDigits digitPins 
segmentPins resistorsOnSegments
  updateWithDelays leadingZeros disableDecPoint);
  }
void loop() {
  sevseq.setChars("bruh");
  sevseg.refreshDisplay(); 
}
/// END ///
```
心得:

在操作過程中,瞭解了 arduino 的多種功能,學會一項很有用的工 具;也讓自己在未來研究上遇到問題時,能因應不同問題,發揮它 的最大功能。